#### **Auteur de la documentation**

Frédéric Lambercy, K-Team S.A. Ch. de Vuasset, CP 111 1028 Préverenges Suisse

email : info@hemisson.com Url : www.hemisson.com

MARQUE DÉPOSÉE : Hemisson : K-TEAM SA.

#### INDICATIONS :

- $-$  Le contenu de ce manuel est susceptible de changer sans préavis.
- $-$  Tous les efforts ont été fait afin d'assurer l'exactitude de ce manuel. Si toutefois vous trouvez une erreur, merci d'en informer K-Team S.A.
- Malgr´e les commentaires ci-dessus, K-Team S.A. ne pourra ˆetre tenu pour responsable des conséquences liées à une erreur dans ce manuel.

# TABLE DES MATIÈRES

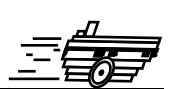

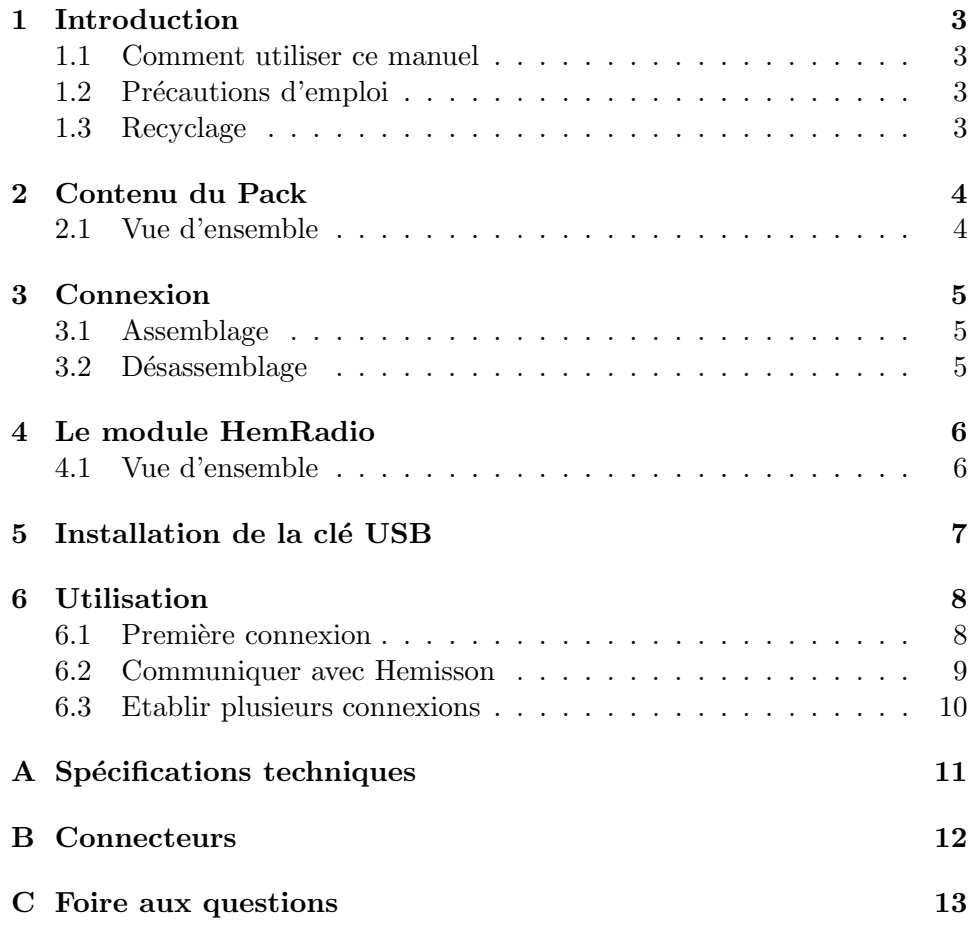

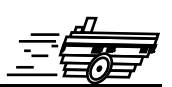

<span id="page-2-0"></span>Le module HemRadio vous permet de communiquer avec votre Hemisson sans le moindre câble.

## <span id="page-2-1"></span>**1.1 Comment utiliser ce manuel**

Ce manuel introduit le module HemRadio destin´e au robot Hemisson Si ce manuel ne répond pas à l'un des problèmes auquel vous êtes confronté, consultez le site web Hemisson (www.hemisson.com) et plus particulièrement le Forum ou la section  $FAOs<sup>1</sup>$  $FAOs<sup>1</sup>$  $FAOs<sup>1</sup>$ .

# <span id="page-2-2"></span>1.2 Précautions d'emploi

Voici quelques recommandations pour faire bon usage du module HemRadio :

– **Eloignez-le des endroits humides.**

Un contact avec de l'eau pourrait provoquer un court-circuit.

- **Entreposez-le de fa¸con stable.** Cela évitera les risques de chutes qui pourraient le casser ou causer des dommages à un tiers.
- **Ne branchez pas le module pendant que le robot est allum´e.** Pour éviter tout dommage, effectuez toutes les connections lorsque le robot est éteint.
- **Ne laissez jamais Hemisson allum´e lorsqu'il est inutilis´e.** Lorsque vous avez fini de travailler avec Hemisson, éteignez le.

# <span id="page-2-3"></span>**1.3 Recyclage**

Pensez à la fin de vie de ce matériel!

Certaines parties peuvent être recyclées, par exemple ne jetez pas votre pile à la poubelle mais portez-la plutôt dans des containers adaptés. En la recyclant, vous contribuez à offrir un environnement plus propre et plus sain pour les générations futures. Pour toutes ces raisons, faites attention à la fin de vie de ce matériel, en le retournant par exemple au fabricant ou à votre revendeur local.

<span id="page-2-4"></span><sup>1</sup>Foire Aux Questions

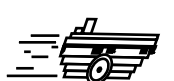

# <span id="page-3-1"></span><span id="page-3-0"></span>**2.1 Vue d'ensemble**

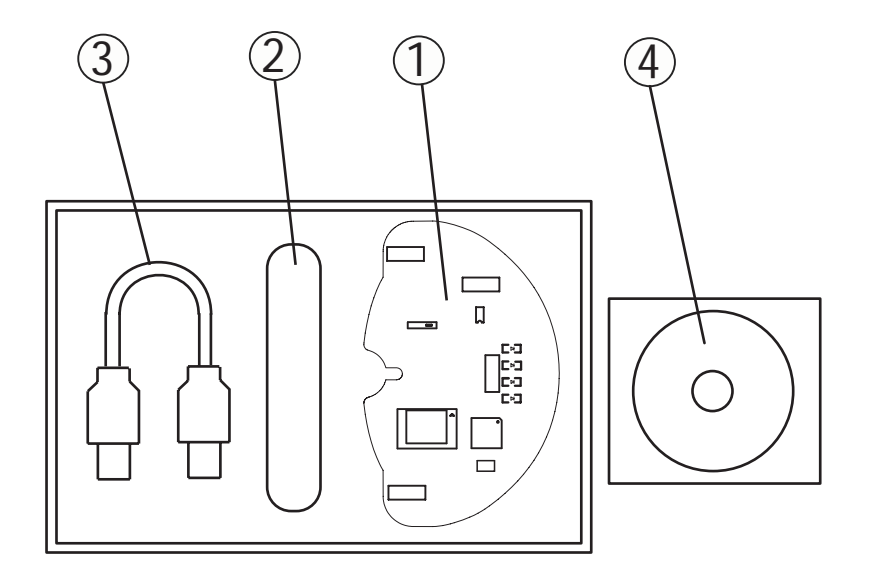

Fig. 2.1 – Contenu du Pack HemRadio

 $\operatorname{L'emballage}$  contient les éléments suivants :

- 1. Module HemRadio
- 2. Clé USB (2,4GHz)
- 3. Rallonge USB
- 4. CD-ROM (Compatible Windows 98, ME, 2000 et XP)

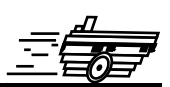

<span id="page-4-0"></span>L'assemblage et le désassemblage du module d'extension est une opération *délicate. S'il vous plaît lisez les instructions ci-dessous afin d'éviter de* faire subir des dommages à celui-ci. K-TEAM n'assumera aucune res*ponsabilit´e pour les dommages caus´es par une mauvaise manipulation.*

## <span id="page-4-1"></span>**3.1 Assemblage**

Commencez par vous assurez que le robot est éteint (position Off) puis insérez le plus verticalement possible et sans forcer le module HemRadio comme suit :

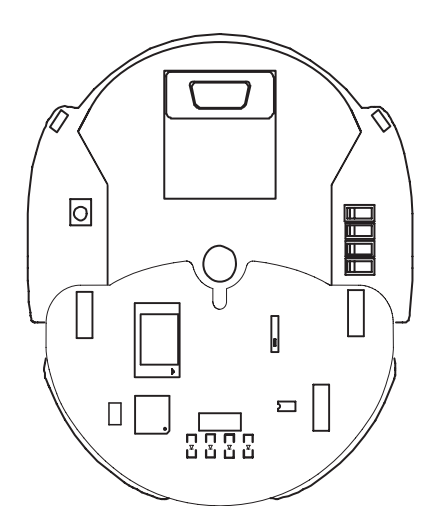

Fig. 3.1 – Positionnement du module HemRadio sur Hemisson

Ne tentez surtout pas d'insérer HemRadio d'une autre façon; cela pour*rait causer de graves dommages `a votre robot Hemisson ainsi qu'au module d'extension.*

### <span id="page-4-2"></span>**3.2 D´esassemblage**

Pour le désassemblage, veillez tout d'abord à ce que votre robot éteint (position Off), puis en tenant le robot d'une main, tirez verticalement le module HemRadio avec l'autre main.

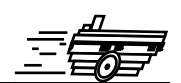

### <span id="page-5-1"></span><span id="page-5-0"></span>**4.1 Vue d'ensemble**

Attention ce module ne fonctionne correctement qu'avec la version 1.44 ou supérieur de l'HemiOS.

Le module HemRadio se compose comme suit :

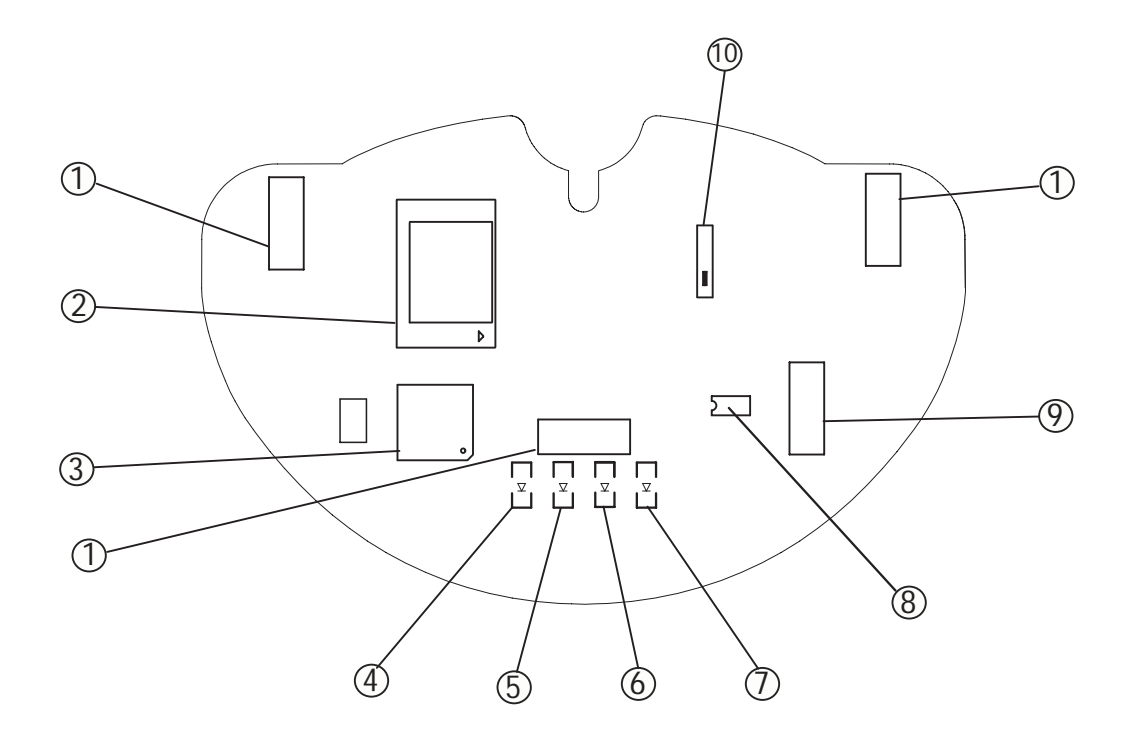

FIG.  $4.1 - D$ étails du module HemRadio

- 1. Connecteurs d'extension Hemisson
- 2. MBH7BT08
- 3. Processeur PIC18LF6520 @ 20 MHz
- 4. Led 4 (Power)
- 5. Led 3 (Connect)
- 6. Led 2 (Rx)
- 7. Led 1 (Tx)
- 8. Régulateur  $+3.3V$  LT1763CS8
- 9. Connecteur de reprogrammation du module
- 10. Antenne

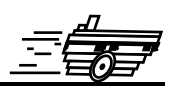

- <span id="page-6-0"></span>– Avant de connecter la cl´e au PC, installez le programme 'Bluetooth' se trouvant sur le cd-rom.
- $-$  Un message indiquant qu'aucun périphérique est connecté, devrait apparaître vers la fin de l'installation.

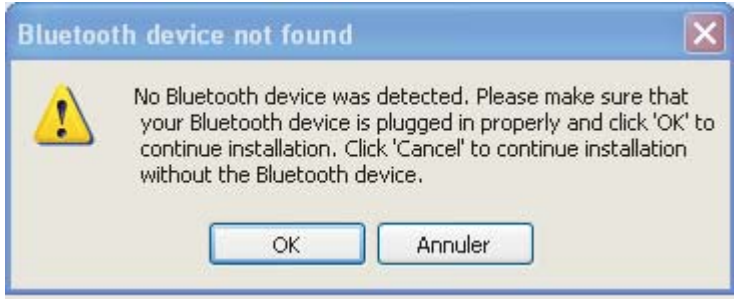

- $-$  A ce moment là connectez la clé à l'un de vos port USB.
- $-$  L'assistant ajout de matériel devrait alors apparaître.
- Cliquez alors sur 'Ok', l'installation de la clé et du soft se fini automatiquement.
- Une fois l'installation terminée, un icône 'Bluetooth' apparaîtra dans votre barre des tâches. Si l'intérieur est blanc, la clé est bien reconnue. Sinon, s'il est rouge, la clé ne l'est pas.

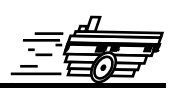

## <span id="page-7-1"></span><span id="page-7-0"></span>**6.1 Première connexion**

Marche à suivre

- **Ex´ecutez le programme de la cl´e.** Une fenêtre 'My Bluetooth Places' s'ouvrira.
- **D´e-s´ecurisez toutes les communications de type Serial Port.**

Pour cela aller dans le menu 'Bluetooth', 'Advanced configuration'. Choissisez l'onglet 'Client application', puis sélectionnez dans la liste le 'Bluetooth Serial port' et cliquez sur 'Properties'.

Une nouvelle fenêtre s'ouvrira, dans la laquelle vous pourrez choisir quel port affecté à votre clé, et dé-sécuriser votre communication.

#### – **Recherchez le module HemRadio**

Commencez par allumer votre Hemisson avec votre HemRadio pluger dessus. Ensuite sélectionnez l'option 'Bluetooth Setup Wizard' dans le menu 'Bluetooth'.

Une nouvelle fenêtre apparaîtra, dans laquelle il faudra choisir la deuxième proposition. Celle lançant la recherche des devices avoisinants.

Une fenêtre de recherche s'ouvrira dans laquelle apparaîtra votre Hemradio.

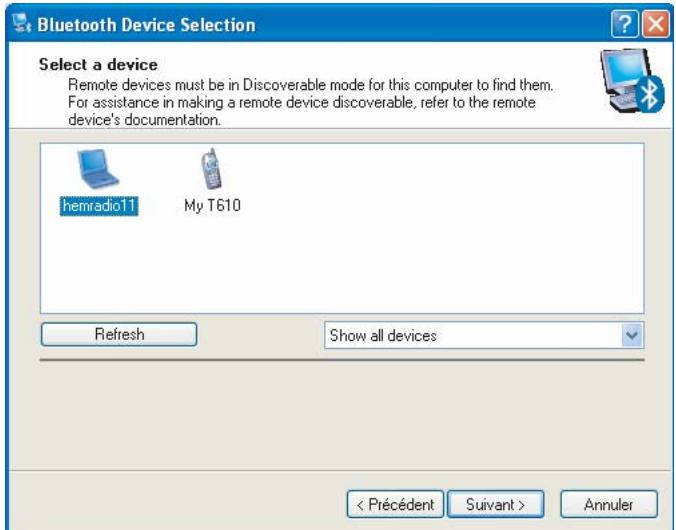

FIG.  $6.1$  – Fenêtre de recherche des devices avoisinants

– **Cr´eez un raccourci avec l'Hemisson** Sélectionnez alors votre Hemradio, et cliquez sur 'Suivant'.

Choississez l'option 'Skip pairing'. La console cherchera alors les services offert par la tourelle.

Un icône port série apparaîtra avec comme nom 'ZV-AT'. Cocher la case à côté et cliquez sur terminer.

Un raccourci avec le nom de votre tourelle, sera alors présent dans 'My Bluetooth Places'.

#### – **Etablir la connexion avec le module radio**

Double cliquez sur l'icône hemradio, une fenêtre indiquant que la connexion est en cours s'ouvrira.

L'icône changera alors pour indiquer que la connexion à été établie avec succès. Vous remarquerez que la led Connect du module radio sera alors allumée.

# <span id="page-8-0"></span>**6.2 Communiquer avec Hemisson**

Une fois que la première connexion à été établie, il suffira d'ouvrir un terminal  $(ex: Hyperterminal)$  en sélectionnant le port affecté auparavant, afin d'établir la connexion avec l'Hemisson.

Le reste se fera exactement comme si le PC et l'Hemisson étaient relié par un câble série. Les commandes que vous tapperez dans votre terminal seront immédiatement transmises à l'Hemisson, et vice-versa.

# <span id="page-9-0"></span>**6.3 Etablir plusieurs connexions**

Avec cette clé USB (2,4GHz), il est possible d'établir jusqu'à sept connexions. C'est `a dire qu'il sera possible de communiquer simultan´ement avec sept Hemissons avec une seule clé.

- Pour cela, refaˆıte la marche `a suivre d'´etablissement de connexion (Chap 6.1).
- $-$  Mais lorsque le raccourci de votre nouveau module est créé, avant d'établir la connexion, affectez lui un autre port COM (voir ci-dessous).

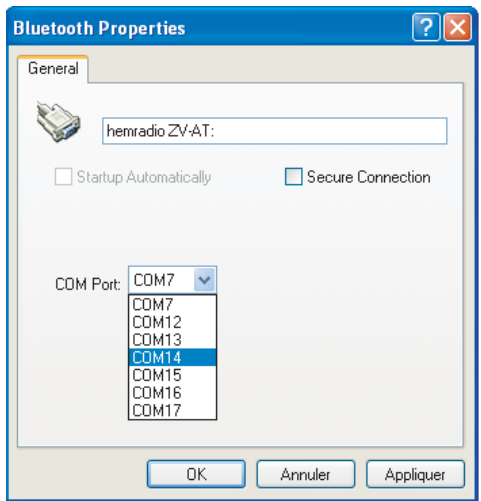

FIG.  $6.2$  – Propriété du port Bluetooth

- Double cliquez alors sur votre raccourci afin d'´etablir la connexion avec votre deuxième module.
- $-$  Ouvrez alors un terminal pour chaque Hemisson connecté, en changeant simplement le numéro de port pour choisir avec lequel communiquer.
- A chaque ouverture d'un terminal, la connexion se fera automatiquement avec l'Hemisson correspondant au port COM choisi.

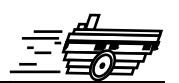

- <span id="page-10-0"></span>– Dimensions $\left[ \rm{mm} \right]$ : 101 x 65
- Poids  $[g]$ : 25 (module) + 17 (clé)
- Tension  $[V] : 3,3$
- Courant  $[mA] : 1,5$  (repos), 55 (connecté)
- Baud rate  $\left[ \mathrm{Kbps}\right]$  : 115.2  $\mathrm{max}$

<span id="page-11-0"></span>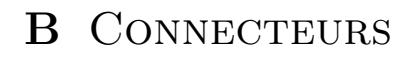

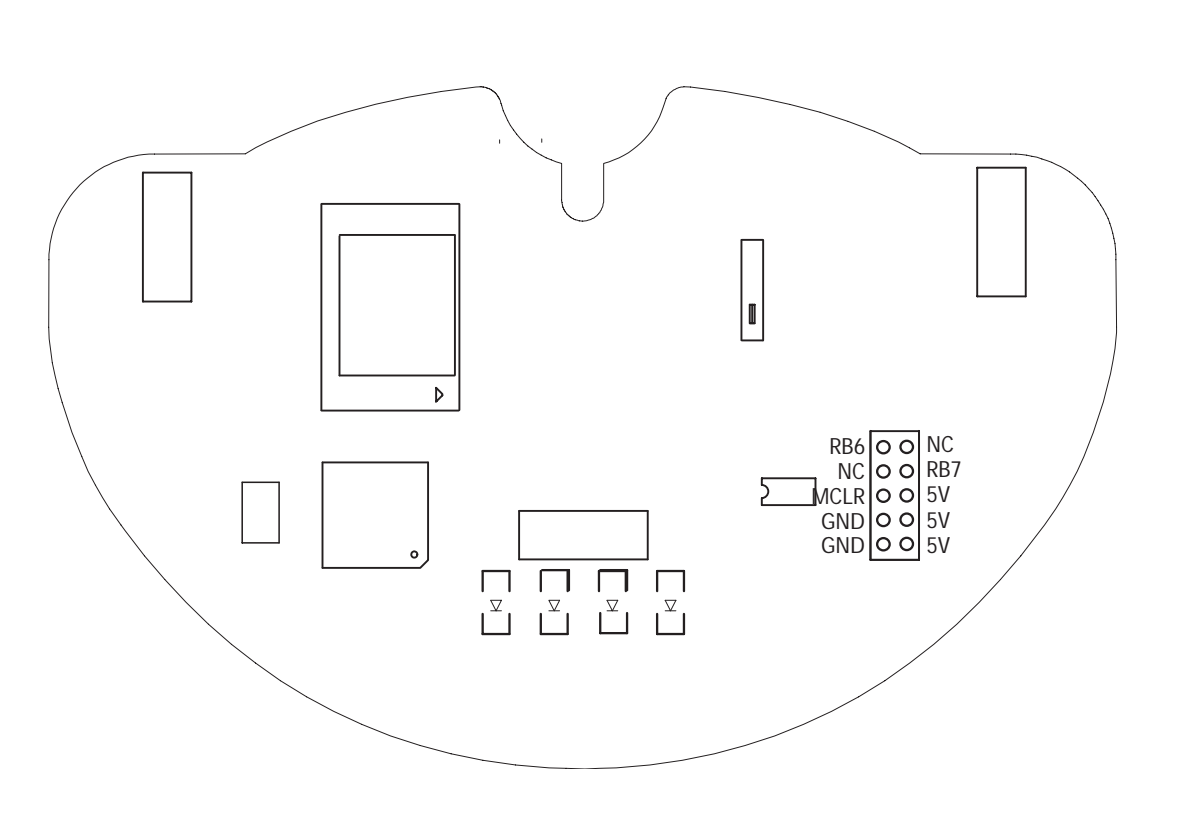

FIG.  $B.1 - D$ étails du connecteur de reprogrammation

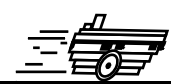

<span id="page-12-0"></span>Retrouvez ici les questions les plus fréquemment posées.

– **Ma cl´e USB n'est pas reconnue ?**

->Déconnectez et reconnectez votre clé plusieurs fois. Et si elle ne l'est toujours pas, désinstallez le programme et réinstallez le en suivant la procédure (Chap 6.1).

- **Lorsque je lance la recherche, mon HemRadio n'est pas reconnu ?** ->S'assurer que votre HemRadio est correctement connecté à l'Hemisson, et qu'il est alimenté (led Power allumée). Relancez la recherche, votre Hem-Radio sera reconnu. Si ce n'est toujours pas le cas reconnetez votre clé et relancez le programme.
- **L'Hemisson ne r´eagit pas aux commandes que je lui envoi ?** ->S'assurer que la connexion est bien établie (Led Connect alumée) et que votre Hemisson est bien mis en mode Basic.
- **Le message de d´emarage de l'Hemisson n'est pas complet ?** ->Vérifier que votre Hemisson ait une version d'OS supérieure ou égale à 1.44.